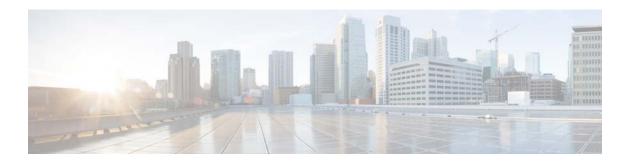

# **L Commands**

This chapter describes the Cisco NX-OS system management commands that begin with the letter L.

# **Ildp** holdtime

To configure the amount of time that a receiving device should hold the information sent by your device before discarding it, use the **lldp holdtime** command. To remove the hold time configuration, use the **no** form of this command.

#### lldp holdtime seconds

#### **Syntax Description**

| seconds | Hold time | in seconds. | The range | is from | 10 to 2 | 255 seconds. |
|---------|-----------|-------------|-----------|---------|---------|--------------|
|         |           |             |           |         |         |              |

Defaults

120 seconds

**Command Modes** 

Global configuration mode (config)

#### **SupportedUserRoles**

network-admin network-operator vdc-admin vdc-operator

#### **Command History**

| Release | Modification                 |
|---------|------------------------------|
| 5.0(1)  | This command was introduced. |

### **Usage Guidelines**

Make sure that you are in the correct virtual device context (VDC). To switch VDCs, use the **switchto vdc** command.

This command does not require a license.

#### **Examples**

This example shows how to configure the Link Layer Discovery Protocol (LLDP) hold time:

```
switch(config)# 11dp holdtime 180
switch(config)#
```

This example shows how to remove the LLDP hold time configuration:

```
switch(config) # no 11dp holdtime 180
switch(config) #
```

| Command     | Description                                                                  |
|-------------|------------------------------------------------------------------------------|
| lldp reinit | Specifies the delay time in seconds for LLDP to initialize on any interface. |

| Command          | Description                                                                 |  |  |
|------------------|-----------------------------------------------------------------------------|--|--|
| lldp timer       | Specifies the transmission frequency of LLDP updates in seconds.            |  |  |
| show lldp timers | Displays the LLDP holdtime, delay time, and update frequency configuration. |  |  |

# **IIdp** receive

To enable the reception of Link Layer Discovery Protocol (LLDP) packets on an interface, use the **lldp receive** command. To disable the reception of LLDP packets, use the **no** form of this command.

lldp receive

no lldp receive

#### **Syntax Description**

This command has no arguments or keywords.

Defaults

None

**Command Modes** 

Interface configuration mode

#### **SupportedUserRoles**

network-admin network-operator vdc-admin vdc-operator

## **Command History**

| Release | Modification                 |
|---------|------------------------------|
| 5.0(1)  | This command was introduced. |

#### **Usage Guidelines**

Make sure that you are in the correct virtual device context (VDC). To switch VDCs, use the **switchto vdc** command.

Make sure that you have globally enabled LLDP on the device.

This command does not require a license.

#### **Examples**

This example shows how to enable the reception of LLDP packets on an interface:

```
switch(config)# interface ethernet 6/3
switch(config-if)# lldp receive
switch(config-if)# exit
switch(config)#
```

This example shows how to disable the reception of LLDP packets on an interface:

```
switch(config)# interface ethernet 6/3
switch(config-if)# no lldp receive
switch(config-if)# exit
switch(config)#
```

| Command                         | Description                                               |
|---------------------------------|-----------------------------------------------------------|
| lldp transmit                   | Enables the transmission of LLDP packets on an interface. |
| show lldp interface<br>ethernet | Displays the LLDP configuration on an interface.          |

# **IIdp** reinit

To configure the delay time for the Link Layer Discovery Protocol (LLDP) to initialize on any interface, use the **lldp reinit** command. To remove the LLDP initialization configuration, use the **no** form of this command.

#### lldp reinit seconds

#### **Syntax Description**

|         | T 1 1 1 1 1 1 1 1 1 1 1 1 1 1 1 1 1 1 1                |  |
|---------|--------------------------------------------------------|--|
| seconds | Initialize time in seconds. The range is from 1 to 10. |  |
| seconas | initialize time in seconds. The range is from 1 to 10. |  |
|         |                                                        |  |

Defaults

2 seconds

**Command Modes** 

Global configuration mode (config)

#### **SupportedUserRoles**

network-admin network-operator vdc-admin vdc-operator

#### **Command History**

| Release | Modification                 |
|---------|------------------------------|
| 5.0(1)  | This command was introduced. |

#### **Usage Guidelines**

Make sure that you are in the correct virtual device context (VDC). To switch VDCs, use the **switchto vdc** command.

This command does not require a license.

# **Examples**

This example shows how to configure the delay time for LLDP initialization:

```
switch(config)# 1ldp reinit 6
switch(config)#
```

This example shows how to remove the LLDP initialization configuration:

```
switch(config)# no 11dp reinit 6
switch(config)#
```

| Command       | Description                                                                 |
|---------------|-----------------------------------------------------------------------------|
| lldp holdtime | Specifies the amount of time in seconds that a receiving device should hold |
|               | the information sent by your device before discarding it.                   |

| Command          | Description                                                                 |  |  |
|------------------|-----------------------------------------------------------------------------|--|--|
| lldp timer       | Specifies the transmission frequency of LLDP updates in seconds.            |  |  |
| show lldp timers | Displays the LLDP holdtime, delay time, and update frequency configuration. |  |  |

# **Ildp timer**

To configure the transmission frequency of Link Layer Discovery Protocol (LLDP) updates, use the **lldp timer** command. To remove the transmission frequency configuration for LLDP updates, use the **no** form of this command.

#### lldp timer seconds

#### **Syntax Description**

| seconds | Transm | ission | frequency | in seconds. | The range | is from | 5 to 254. |
|---------|--------|--------|-----------|-------------|-----------|---------|-----------|
|         |        |        |           |             |           |         |           |

Defaults

30 seconds

**Command Modes** 

Global configuration mode (config)

#### **SupportedUserRoles**

network-admin network-operator vdc-admin vdc-operator

#### **Command History**

| Release | Modification                 |
|---------|------------------------------|
| 5.0(1)  | This command was introduced. |

# **Usage Guidelines**

Make sure that you are in the correct virtual device context (VDC). To switch VDCs, use the **switchto vdc** command.

This command does not require a license.

#### **Examples**

This example shows how to configure the transmission frequency for LLDP updates:

```
switch(config)# 11dp timer 45
switch(config)#
```

This example shows how to remove the transmission frequency configuration for LLDP updates:

```
switch(config)# no 11dp timer 45
switch(config)#
```

| Command          | Description                                                                                                    |
|------------------|----------------------------------------------------------------------------------------------------|
| lldp reint       | Specifies the delay time in seconds for LLDP to initialize on any interface.                                                          |
| lldp holdtime    | Specifies the amount of time in seconds that a receiving device should hold the information sent by your device before discarding it. |
| show lldp timers | Displays the LLDP holdtime, delay time, and update frequency configuration.                                                           |

# lldp tlv-select

To configure the type, length, and value (TLV) descriptions to send and receive in Link Layer Discovery Protocol (LLDP) packets, use the **lldp tlv-select** command. To remove the TLV configuration, use the **no** form of this command.

| Ildp tlv-select [dcbxp | management-address | port-description | port-vlan | system-capabilities | system-description | system-name |

no lldp tlv-select [dcbxp | management-address | port-description | port-vlan | system-capabilities | system-description | system-name]

### **Syntax Description**

| dcbxp               | (Optional) Specifies the DCBXP TLV.               |
|---------------------|---------------------------------------------------|
| management-address  | (Optional) Specifies the Management Address TLV.  |
| port-description    | (Optional) Specifies the Port Description TLV.    |
| port-vlan           | (Optional) Specifies the Port VLAN ID TLV.        |
| system-capabilities | (Optional) Specifies the System Capabilities TLV. |
| system-description  | (Optional) Specifies the System Description TLV.  |
| system-name         | (Optional) Specifies the System Name TLV.         |

#### Defaults

By default, all available TLVs are enabled.

#### **Command Modes**

Global configuration mode (config)

## SupportedUserRoles

network-admin network-operator vdc-admin vdc-operator

### **Command History**

| Release | Modification                 |
|---------|------------------------------|
| 5.0(1)  | This command was introduced. |

#### **Usage Guidelines**

Make sure that you are in the correct virtual device context (VDC). To switch VDCs, use the **switchto vdc** command.

This command does not require a license.

## **Examples**

This example shows how to enable the system capabilities TLV:

```
switch(config) # lldp tlv-select system-capabilities
switch(config) #
```

This example shows how to disable the system capabilities TLV:

```
switch(config) # no lldp tlv-select system-capabilities
switch(config) #
```

| Command                              | Description                             |
|--------------------------------------|-----------------------------------------|
| show lldp tlv-select                 | Displays the LLDP TLV configuration.    |
| show lldp dcbx<br>interface ethernet | Displays the local DCBX control status. |

# **Ildp transmit**

To enable the transmission of Link Layer Discovery Protocol (LLDP) packets on an interface, use the **lldp transmit** command. To disable the transmission of LLDP packets, use the **no** form of this command.

lldp transmit

no lldp transmit

#### **Syntax Description**

This command has no arguments or keywords.

Defaults

Enabled

**Command Modes** 

Interface configuration mode

#### **SupportedUserRoles**

network-admin vdc-admin

#### **Command History**

| Release | Modification                 |
|---------|------------------------------|
| 5.0(1)  | This command was introduced. |

#### **Usage Guidelines**

Make sure that you are in the correct virtual device context (VDC). To switch VDCs, use the **switchto vdc** command.

Make sure that you have globally enabled the LLDP on the device.

This command does not require a license.

#### Examples

This example shows how to enable the transmission of LLDP packets on an interface:

```
switch(config) # interface ethernet 7/1
switch(config-if) # lldp transmit
switch(config-if) # exit
switch(config) #
```

This example shows how to disable the transmission of LLDP packets on an interface:

```
switch(config)# interface ethernet 7/1
switch(config-if)# no lldp transmit
switch(config-if)# exit
switch(config)#
```

| Command                         | Description                                            |
|---------------------------------|--------------------------------------------------------|
| lldp receive                    | Enables the reception of LLDP packets on an interface. |
| show lldp interface<br>ethernet | Displays the LLDP configuration on an interface.       |

# locator-led

To blink an LED on the system, use the **locator-led** command. To restore the default LED state, use the **no** form of this command.

**locator-led** {chassis | fan f-number | module slot | powersupply ps-number | xbar x-number}

 $\textbf{no locator-led } \{\textbf{chassis} \mid \textbf{fan} \ \textit{f-number} \mid \textbf{module} \ \textit{slot} \mid \textbf{powersupply} \ \textit{ps-number} \mid \textbf{xbar} \ \textit{x-number} \}$ 

## Syntax Description

| chassis               | Blinks the chassis LED.                                                                                              |
|-----------------------|----------------------------------------------------------------------------------------------------|
| fan f-number          | Blinks the LED that represents the configured fan number. The range depends on the platform. Use ? to see the range. |
| module slot           | Blinks the module LED. The range depends on the platform. Use ? to see the range.                                    |
| powersupply ps-number | Blinks the power supply LED. The range depends on the platform. Use ? to see the range.                              |
| <b>xbar</b> x-number  | Blinks the xbar module LED. The range depends on the platform. Use ? to see the range.                               |

#### **Defaults**

None

## **Command Modes**

Any command mode

## **SupportedUserRoles**

network-admin network-operator vdc-admin vdc-operator

## **Command History**

| Release | Modification                 |
|---------|------------------------------|
| 4.1(2)  | This command was introduced. |

#### **Usage Guidelines**

Use the **locator-led** command to flash the LED on a component in the system. You can use this blinking LED to identify the component to an administrator in the data center.

This command does not require a license.

#### **Examples**

This example shows how to blink the LED for module 4:

switch# locator-led module 4

| Command                 | Description                                        |
|-------------------------|----------------------------------------------------|
| show locator-led status | Displays the status of locator LEDs on the system. |

# logging console

To enable logging messages to the console session, use the **logging console** command. To disable logging messages to the console session, use the **no** form of this command.

logging console [severity-level]

no logging console

#### **Syntax Description**

severity-level

(Optional) Number of the desired severity level at which messages should be logged. Messages at or numerically lower than the specified level are logged. Severity levels are as follows:

- **0**—emergency: System unusable
- 1—alert: Immediate action needed
- 2—critical: Critical condition—default level
- 3—error: Error condition
- 4—warning: Warning condition
- 5—notification: Normal but significant condition
- 6—informational: Informational message only
- 7—debugging: Appears during debugging only

#### **Defaults**

None

#### **Command Modes**

Global configuration mode

#### **SupportedUserRoles**

network-admin vdc-admin

# **Command History**

| Release | Modification                 |
|---------|------------------------------|
| 4.0(1)  | This command was introduced. |

### **Usage Guidelines**

This command does not require a license.

#### **Examples**

This example shows how to enable logging messages with a severity level of 4 (warning) or higher to the console session:

switch# configure terminal
switch(config)# logging console 4
switch(config)#

| Command              | Description                                 |
|----------------------|---------------------------------------------|
| show logging console | Displays the console logging configuration. |

# logging event

To log interface events, use the logging event command.

logging event {link-status | trunk-status} {enable | default}

 $no\ logging\ event\ \{link\text{-}status\ |\ trunk\text{-}status\}\ \{enable\ |\ default\}$ 

## **Syntax Description**

| link-status  | Logs all UP/DOWN and CHANGE messages.                                                             |
|--------------|---------------------------------------------------------------------------------------------------|
| trunk-status | Logs all TRUNK status messages.                                                                   |
| default      | Specifies that the default logging configuration is used by interfaces not explicitly configured. |
| enable       | Specifies to enable logging to override the port level configuration.                             |

## Defaults

None

#### **Command Modes**

Global configuration mode

## **SupportedUserRoles**

network-admin vdc-admin

### **Command History**

| Release | Modification                 |  |
|---------|------------------------------|--|
| 4.0(1)  | This command was introduced. |  |

# **Usage Guidelines**

This command does not require a license.

#### **Examples**

This example shows how to log interface events:

switch# configure terminal
switch(config)# logging event link-status default

switch(config)#

| Command      | Description                  |  |
|--------------|------------------------------|--|
| show logging | Displays the logging status. |  |

# logging ip access-list cache

To configure the Optimized ACL Logging (OAL) parameters, use the **logging ip access-list cache** command. To reset to the default settings, use the **no** form of this command.

logging ip access-list cache {{entries num\_entries} | {interval seconds} | {threshold
 num\_packets}}

**no logging ip access-list cache** {{entries num\_entries} | {interval seconds} | {threshold num\_packets}}

#### **Syntax Description**

| entries num_entries   | Specifies the maximum number of log entries that are cached in the software. The range is from 0 to 1048576. The default value is 8000 entries.                                                                                          |  |
|-----------------------|----------------------------------------------------------------------------------------------------|--|
| interval seconds      | Specifies the maximum time interval before an entry is sent to a syslog. The range is from 5 to 86400. The default value is 300 seconds.                                                                                                 |  |
| threshold num_packets | Specifies the number of packet matches (hits) before an entry is sent to a syslog. The range is from 0 to 1000000. The default value is 0 packets—rate limiting is off; the system log is not triggered by the number of packet matches. |  |

Defaults

None

**Command Modes** 

Global configuration mode

### **SupportedUserRoles**

network-admin vdc-admin

#### **Command History**

| Release | Modification                 |  |
|---------|------------------------------|--|
| 4.0(1)  | This command was introduced. |  |

#### **Usage Guidelines**

This command does not require a license.

Do not configure the cache threshold to a non-default value. Configure the cache interval to a lower value so that the syslog is generated from the cache entry expiry.

### **Examples**

This example shows how to to specify the maximum number of log entries that are cached in the software:

switch# configure terminal
switch(config) # logging ip access-list cache entries 200
switch(config) #

This example shows how to specify the maximum time interval before an entry is sent to the system log:

```
switch# configure terminal
switch(config)# logging ip access-list cache interval 350
switch(config)#
```

This example shows how to specify the number of packet matches before an entry is sent to the system log:

```
switch# configure terminal
switch(config)# logging ip access-list cache threshold 125
switch(config)#
```

| Command                        | Description                                    |  |
|--------------------------------|------------------------------------------------|--|
| show logging ip<br>access-list | Displays the status of IP access list logging. |  |
| access-115t                    |                                                |  |

# logging ip access-list detailed

To enable detailed logging, use the **logging ip access-list detailed** command in global configuration mode. To return to default, use the **no** form of this command.

logging ip access-list detailed

no logging ip access-list detailed

**Syntax Description** 

This command has no keywords or arguments.

Defaults

Detailed access list logging is disabled.

**Command Modes** 

Global configuration

**SupportedUserRoles** 

network-admin vdc-admin

#### **Command History**

| Release | Modification                 |
|---------|------------------------------|
| 6.2(6)  | This command was introduced. |

#### **Usage Guidelines**

Access list logging information can be displayed to audit the data collected from the logged access-list entry. When detailed logging is enabled by using the **logging ip access-list detailed** command, the following additional parameters are collected along with the currently collected ACL-LOG fields:

- ACL Name
- ACE action (Permit/Deny)
- ACL Applied Interface (Appl Intr)

When detailed logging is enabled, the following additional parameters will be displayed in ACL-LOG cache entry along with the currently collected ACL-LOG fields:

- ACL Name
- ACE Number
- ACE Action (Permit /Deny)
- ACL Direction (Ingress/Egress)
- ACL Filter Type (RACL\_IPV4/PACL\_MAC/ PACL\_IPV4/PBR/VACL)
- ACL Applied Interface

This command does not require a license.

## Examples

This example shows how to configure detailed access list logging:

switch# config t

switch(config)# logging ip access-list detailed

| Command           | Description                                                  |
|-------------------|--------------------------------------------------------------|
| show logging ip   | Displays information about the IP access list logging cache. |
| access-list cache |                                                              |

# logging level

To enable logging messages from the defined facility that have the specified severity level or higher, use the **logging level** command. To disable logging messages from the defined facility, use the **no** form of this command.

logging level facility severity-level

no logging level facility severity-level

# **Syntax Description**

| facility       | Appropriate <i>facility</i> . The facilities are listed in the "System Message Logging Facilities" section on page 1.                                                           |
|----------------|----------------------------------------------------------------------------------------------------|
|                | To apply the same severity level to all facilities, use the all facility.                                                                                                    |
| severity-level | Number of the desired severity level at which messages should be logged.  Messages at or numerically lower than the specified level are logged. Severity levels are as follows: |
|                | • 0—emergency: System unusable                                                                                                    |
|                | • 1—alert: Immediate action needed                                                                                                    |
|                | • 2—critical: Critical condition—default level                                                                                                    |
|                | • 3—error: Error condition                                                                                                    |
|                | • 4—warning: Warning condition                                                                                                    |
|                | • 5—notification: Normal but significant condition                                                                                                    |
|                | • 6—informational: Informational message only                                                                                                    |
|                | • 7—debugging: Appears during debugging only                                                                                                    |

| D | ef | a | u | Its |
|---|----|---|---|-----|
|---|----|---|---|-----|

None

# **Command Modes**

Global configuration mode

## **SupportedUserRoles**

network-admin vdc-admin

# **Command History**

| Release | Modification                 |  |
|---------|------------------------------|--|
| 4.0(1)  | This command was introduced. |  |

# Usage Guidelines

This command does not require a license.

## **Examples**

This example shows how to enable logging messages from the AAA facility that have a severity level of 2 or higher:

switch# configure terminal
switch(config)# logging level aaa 2
switch(config)#

| Command            | Description                                        |  |
|--------------------|----------------------------------------------------|--|
| show logging level | Displays the facility logging level configuration. |  |

# logging logfile

To configure the name of the log file used to store system messages and the minimum severity level to log, use the **logging logfile** command. To disable logging to the log file, use the **no** form of this command.

**logging logfile** *logfile-name severity-level* [**size** *bytes*]

**no logging logfile** *logfile-name severity-level* [**size** *bytes*]

| Syntax Description | logfile-name   | Name of the log file to be used to store system messages.                                                                                                    |
|--------------------|----------------|----------------------------------------------------------------------------------------------------|
|                    | severity-level | Number of the desired severity level at which messages should be logged.  Messages at or numerically lower than the specified level are logged. Severity levels are as follows: |
|                    |                | • 0—emergency: System unusable                                                                                                    |
|                    |                | • 1—alert: Immediate action needed                                                                                                    |
|                    |                | • 2—critical: Critical condition—default level                                                                                                    |
|                    |                | • 3—error: Error condition                                                                                                    |
|                    |                | • 4—warning: Warning condition                                                                                                    |
|                    |                | • 5—notification: Normal but significant condition                                                                                                    |
|                    |                | • 6—informational: Informational message only                                                                                                    |
|                    |                | • 7—debugging: Appears during debugging only                                                                                                    |
|                    | size bytes     | (Optional) Specifies a maximum file size. The default file size is 10485760 bytes and can be configured from 4096 to 10485760 bytes.                                            |

|     | •    |      |  |
|-----|------|------|--|
| 1)6 | efau | ılts |  |

None

## **Command Modes**

Global configuration mode

## **SupportedUserRoles**

network-admin vdc-admin

# **Command History**

| Release | Modification                 |
|---------|------------------------------|
| 4.0(1)  | This command was introduced. |

## **Usage Guidelines**

This command does not require a license.

## **Examples**

This example shows how to configure a log file called *logfile* to store system messages and set its severity level to 4:

switch# configure terminal
switch(config)# logging logfile logfile 4
switch(config)#

| Command              | Description            |
|----------------------|------------------------|
| show logging logfile | Displays the log file. |

# logging message interface type ethernet description

To add the description for physical Ethernet interfaces and subinterfaces in the system message log, use the **logging message interface type ethernet description** command. To disable the printing of the interface description for physical Ethernet interfaces in the system message log, use the **no** form of this command.

logging message interface type ethernet description

no logging message interface type ethernet description

**Syntax Description** 

This command does not have any arguments or password.

Defaults

None

**Command Modes** 

Global configuration mode

**SupportedUserRoles** 

network-admin vdc-admin

#### **Command History**

| Release | Modification                 |
|---------|------------------------------|
| 5.2(1)  | This command was introduced. |

#### **Usage Guidelines**

Make sure that you are in the correct VDC. To change the VDC, use the switchto vdc command.

This command does not require a license.

#### **Examples**

This example shows how to add the description for physical Ethernet interfaces and subinterfaces in the system message log:

switch# configure terminal

 ${\tt switch} \, ({\tt config}) \, \sharp \, \, \, \textbf{logging message interface type ethernet description}$ 

This example shows how to disable the printing of the interface description for physical Ethernet interfaces in the system message log:

switch# configure terminal
switch(config)# no logging message interface type ethernet description

| Command              | Description                                                                                      |  |
|----------------------|--------------------------------------------------------------------------------------------------|--|
| logging monitor      | Enables the device to log messages to the monitor based on a specified severity level or higher. |  |
| show logging monitor | Displays the monitor logging configuration.                                                      |  |

# logging module

To enable module log messages, use the **logging module** command. To disable module log messages, use the **no** form of this command.

**logging module** [severity-level]

no logging module

#### **Syntax Description**

severity-level

(Optional) Number of the desired severity level at which messages should be logged. Messages at or numerically lower than the specified level are logged. Severity levels are as follows:

- 0—emergency: System unusable
- 1—alert: Immediate action needed
- 2—critical: Critical condition
- 3—error: Error condition
- 4—warning: Warning condition
- 5—notification: Normal but significant condition—default level
- 6—informational: Informational message only
- 7—debugging: Appears during debugging only

#### **Defaults**

None

#### **Command Modes**

Global configuration mode

### **SupportedUserRoles**

network-admin vdc-admin

# **Command History**

| Release | Modification                 |
|---------|------------------------------|
| 4.0(1)  | This command was introduced. |

### **Usage Guidelines**

This command does not require a license.

#### **Examples**

This example shows how to enable module log messages:

switch# configure terminal
switch(config)# logging module
switch(config)#

| Command             | Description                         |
|---------------------|-------------------------------------|
| show logging module | Displays the module logging status. |

# logging monitor

To log messages to the monitor (terminal line), use the **logging monitor** command to enable the device. To disable monitor log messages, use the **no** form of this command.

logging monitor [severity-level]

no logging monitor

#### **Syntax Description**

severity-level

(Optional) Number of the desired severity level at which messages should be logged. Messages at or numerically lower than the specified level are logged. Severity levels are as follows:

- 0—emergency: System unusable
- 1—alert: Immediate action needed
- 2—critical: Critical condition—default level
- 3—error: Error condition
- 4—warning: Warning condition
- 5—notification: Normal but significant condition
- 6—informational: Informational message only
- 7—debugging: Appears during debugging only

#### Defaults

5

#### **Command Modes**

Global configuration mode

# **SupportedUserRoles**

network-admin vdc-admin

## **Command History**

| Release | Modification                 |
|---------|------------------------------|
| 4.0(1)  | This command was introduced. |

#### **Usage Guidelines**

This configuration applies to Telnet and SSH sessions.

This command does not require a license.

#### logging monitor

## Examples

This example shows how to enable monitor log messages:

switch# configure terminal
switch(config)# logging monitor
switch(config)#

| Command              | Description                             |
|----------------------|-----------------------------------------|
| show logging monitor | Displays the status of monitor logging. |

# logging server

To configure a remote syslog server at the specified hostname or IPv4/IPv6 address, use the **logging** server command. To disable the remote syslog server, use the **no** form of this command.

logging server host [severity-level [use-vrf VRF\_name [facility {auth | authpriv | cron | daemon | ftp | kernel | local0 | local1 | local2 | local3 | local4 | local5 | local6 | local7 | lpr | mail | news | syslog | user | uucp}]]]

no logging server host

# **Syntax Description**

| host              | Hostname or IPv4/IPv6 address of the remote syslog server.                                                                                                    |
|-------------------|----------------------------------------------------------------------------------------------------|
| severity-level    | (Optional) Number of the desired severity level at which messages should be logged. Messages at or numerically lower than the specified level are logged. Severity levels are as follows:    |
|                   | • 0—emergency: System unusable                                                                                                    |
|                   | • 1—alert: Immediate action needed                                                                                                    |
|                   | • 2—critical: Critical condition—default level                                                                                                    |
|                   | • 3—error: Error condition                                                                                                    |
|                   | • 4—warning: Warning condition                                                                                                    |
|                   | • 5—notification: Normal but significant condition                                                                                                    |
|                   | • 6—informational: Informational message only                                                                                                    |
|                   | • 7—debugging: Appears during debugging only                                                                                                    |
| use-vrf VRF_name  | (Optional) Specifies the VPN routing and forwarding (VRF) instance. In Cisco NX-OS Release 4.2 or later releases, the default VRF is default.                                                |
| facility facility | (Optional) Specifies the outgoing <i>facility</i> . The facilities are listed in the "System Message Logging Facilities" section on page 1. The default outgoing facility is <b>local7</b> . |

| Defa | u | lts |
|------|---|-----|
|------|---|-----|

None

#### **Command Modes**

Global configuration mode

# **SupportedUserRoles**

network-admin vdc-admin

# **Command History**

| Release | Modification                 |
|---------|------------------------------|
| 4.0(1)  | This command was introduced. |

## **Usage Guidelines**

This command does not require a license.

#### **Examples**

This example shows how to configure a remote syslog server at a specified IPv4 address using the default outgoing facility:

```
switch# configure terminal
switch(config)# logging server 172.28.254.253
switch(config)#
```

This example shows how to configure a remote syslog server at a specified hostname with severity level 5 or higher:

```
switch# configure terminal
switch(config)# logging server syslogA 5
switch(config)#
```

| Command             | Description                             |
|---------------------|-----------------------------------------|
| show logging server | Displays the configured syslog servers. |

# logging source-interface

To enable a source interface whose IP address is displayed in all the log messages, use the **logging** source-interface command.

To disable the source interface, use the **no** form of this command.

logging source-interface interface

no logging source-interface interface

| •      | _     |     |      |
|--------|-------|-----|------|
| Syntax | Desc. | rin | tınn |

| interface     | The interface whose IP address is displayed in all the log messages.   |
|---------------|------------------------------------------------------------------------|
| vivici jeve e | The interface whose if address is displayed in all the log incessages. |

Defaults

None

**Command Modes** 

Global configuration.

**SupportedUserRoles** 

network-admin vdc-admin

## **Command History**

| Release     | Modification                                                                                                    |
|-------------|----------------------------------------------------------------------------------------------------|
| 4.0(1)      | This command was introduced.                                                                                                    |
| 7.3(0)N1(1) | This command was modified to ensure that the same IP address appears in all messages sent from an individual Cisco NX-OS device. |

#### **Usage Guidelines**

This command does not require a license.

#### **Examples**

This example shows how to specify that the IP address of the loopback 5 interface should be used for all log messages:

switch# configure terminal
switch(config)# logging source-interface loopback 5
switch(config)#

# logging timestamp

To set the logging time stamp units, use the **logging timestamp** command. To reset the logging timestamp units to the default, use the **no** form of this command.

logging timestamp {microseconds | milliseconds | seconds}

no logging timestamp {microseconds | milliseconds | seconds}

## **Syntax Description**

| microseconds | Specifies the time stamp unit in microseconds. The default units are <b>seconds</b> . |
|--------------|---------------------------------------------------------------------------------------|
| milliseconds | Specifies the time stamp unit in milliseconds.                                        |
| seconds      | Specifies the time stamp unit in seconds.                                             |

Defaults

None

**Command Modes** 

Global configuration mode

**SupportedUserRoles** 

network-admin vdc-admin

# **Command History**

| Release | Modification                 |
|---------|------------------------------|
| 4.0(1)  | This command was introduced. |

# **Usage Guidelines**

This command does not require a license.

### **Examples**

This example shows how to set the logging time stamp units to microseconds:

switch# configure terminal
switch(config)# logging timestamp microseconds
switch(config)#

| Command                   | Description                                    |
|---------------------------|------------------------------------------------|
| show logging<br>timestamp | Displays the logging time stamp configuration. |